# **Oracle® Communications Diameter Signaling Router (DSR)**

**SDS Disaster Recovery Guide**

Release 5.0

**909-2308-001, Revision C**

March 2014

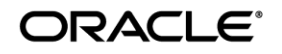

Oracle Communications Diameter Signaling Router SDS Disaster Recovery Guide, Release 5.0

Copyright ©2011, 2014 Oracle and/or its affiliates. All rights reserved.

This software and related documentation are provided under a license agreement containing restrictions on use and disclosure and are protected by intellectual property laws. Except as expressly permitted in your license agreement or allowed by law, you may not use, copy, reproduce, translate, broadcast, modify, license, transmit, distribute, exhibit, perform, publish, or display any part, in any form, or by any means. Reverse engineering, disassembly, or decompilation of this software, unless required by law for interoperability, is prohibited.

The information contained herein is subject to change without notice and is not warranted to be error-free. If you find any errors, please report them to us in writing.

If this is software or related documentation that is delivered to the U.S. Government or anyone licensing it on behalf of the U.S. Government, the following notice is applicable:

U.S. GOVERNMENT RIGHTS Programs, software, databases, and related documentation and technical data delivered to U.S. Government customers are "commercial computer software" or "commercial technical data" pursuant to the applicable Federal Acquisition Regulation and agency-specific supplemental regulations. As such, the use, duplication, disclosure, modification, and adaptation shall be subject to the restrictions and license terms set forth in the applicable Government contract, and, to the extent applicable by the terms of the Government contract, the additional rights set forth in FAR 52.227-19, Commercial Computer Software License (December 2007). Oracle America, Inc., 500 Oracle Parkway, Redwood City, CA 94065.

This software or hardware is developed for general use in a variety of information management applications. It is not developed or intended for use in any inherently dangerous applications, including applications that may create a risk of personal injury. If you use this software or hardware in dangerous applications, then you shall be responsible to take all appropriate fail-safe, backup, redundancy, and other measures to ensure its safe use. Oracle Corporation and its affiliates disclaim any liability for any damages caused by use of this software or hardware in dangerous applications.

Oracle and Java are registered trademarks of Oracle and/or its affiliates. Other names may be trademarks of their respective owners.

Intel and Intel Xeon are trademarks or registered trademarks of Intel Corporation. All SPARC trademarks are used under license and are trademarks or registered trademarks of SPARC International, Inc. AMD, Opteron, the AMD logo, and the AMD Opteron logo are trademarks or registered trademarks of Advanced Micro Devices. UNIX is a registered trademark of The Open Group.

This software or hardware and documentation may provide access to or information on content, products, and services from third parties. Oracle Corporation and its affiliates are not responsible for and expressly disclaim all warranties of any kind with respect to third-party content, products, and services. Oracle Corporation and its affiliates will not be responsible for any loss, costs, or damages incurred due to your access to or use of third-party content, products, or services.

# **CAUTION: Use only the Upgrade procedure included in the Upgrade Kit. Before upgrading any system, please access Oracle's Tekelec Customer Support site and review any Technical Service Bulletins (TSBs) that relate to this upgrade.**

Contact Oracle's Tekelec Customer Care Center and inform them of your upgrade plans prior to beginning this or any upgrade procedure.

Phone: 1-888-367-8552 or 919-460-2150 (international) FAX: 919-460-2126

# **TABLE OF CONTENTS**

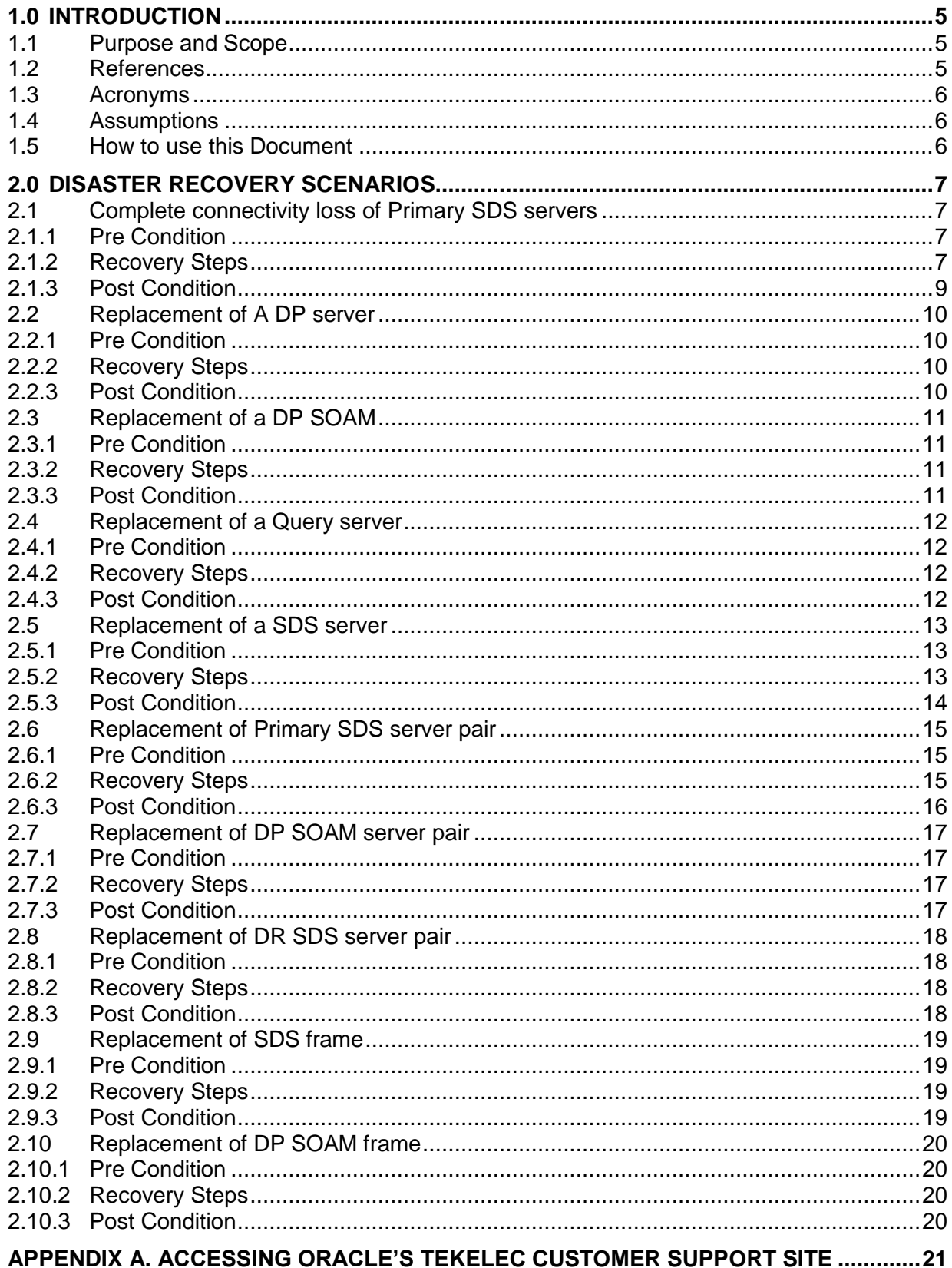

# **List of Tables**

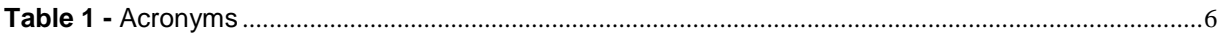

## **1.0 INTRODUCTION**

## *1.1 PURPOSE AND SCOPE*

This document describes procedures to use during SDS 3.x product related disaster scenarios. The disaster scenarios covered in document are

- 1) Connectivity loss to primary SDS servers and DR SDS activation.
- 2) A defective DP server
- 3) A defective Query Server
- 4) A defective DP SOAM server
- 5) A defective SDS server
- 6) A defective SDS server pair
- 7) A defective DP SOAM server pair
- 8) A defective CISCO switch
- 9) Total loss of SDS frame.
- 10) Total loss of SOAM frame.

This document is intended for execution by Oracle"s Tekelec Customer Service team on fielded SDS systems. It also could be used at Tekelec by PV and development team.

# *1.2 REFERENCES*

**External** (*Customer Facing*)**:**

<span id="page-4-3"></span>[1] *SDS Initial Installation and Configuration Guide,* UG006385

- [2] *TPD Initial Product Manufacture User's Guide*, 909-2130-001
- <span id="page-4-4"></span>[3] *Platform 6.x Configuration Procedure Reference*, 909-2209-001, v. C or greater, 2012
- <span id="page-4-1"></span>[4] *DSR 4.0 Disaster Recovery Guide*, UG006190
- <span id="page-4-2"></span>[5] *Cabinet Assembly Instructions, 910-6083-001*

### **Internal** (*Internal documents are available to Tekelec personnel only*)**:**

[6] *ALEXA 5.0 HP c-Class & Rack-mount Server Site Installation and Configuration,* TR007011

- <span id="page-4-5"></span>[7] *Platform 5.0 Generic HP c-Class Networking Interconnect*, TR006851
- [8] *DSR Network Planning for AT&T Mobility – LTE*, MS006641
- <span id="page-4-0"></span>[9] *BL460cc Hardware Upgrade AT&T PAS Lab*, WI006803

[10]*SDS 4.0 Software Upgrade Procedure*, UG006386

#### *1.3 ACRONYMS*

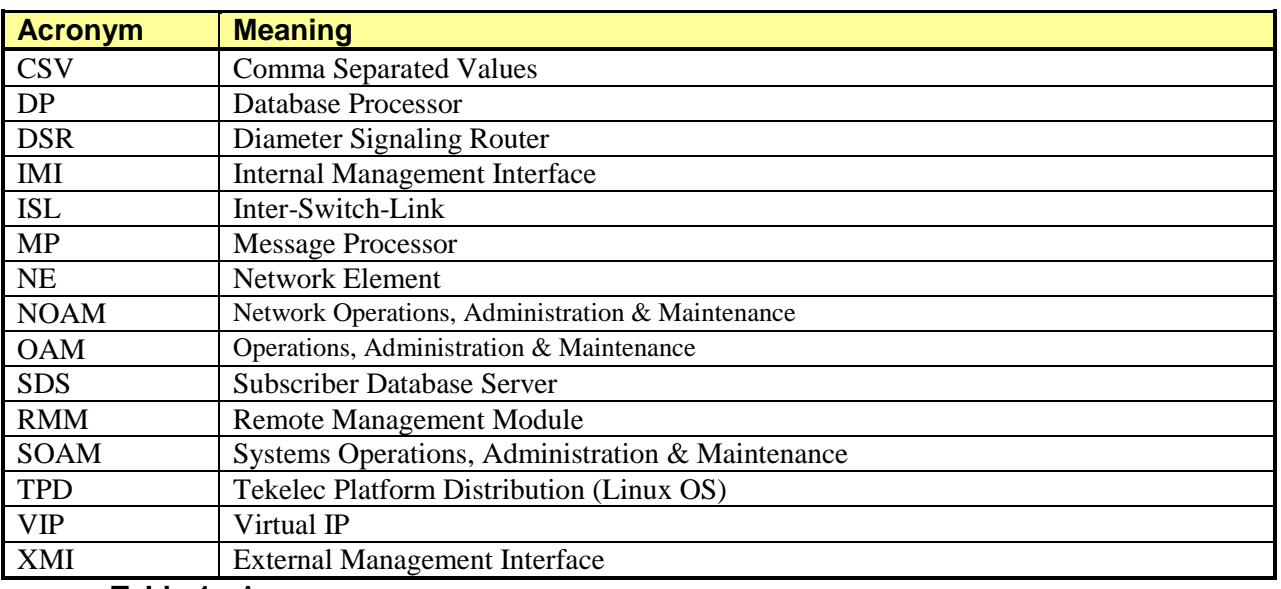

**Table 1 -** Acronyms

#### *1.4 ASSUMPTIONS*

This procedure assumes the following;

- The user conceptually understands SDS topology and network configuration.
- The user has at least an intermediate skill set with command prompt activities on an open systems computing environment such as Linux or TPD.

#### *1.5 HOW TO USE THIS DOCUMENT*

When executing this document, understanding the following helps to ensure that the user understands the manual's intent:

- 1) Before beginning a procedure, completely read the instructional text (it appears immediately after the Section heading for each procedure) and all associated procedural WARNINGS or NOTES.
- 2) Before execution of a STEP within a procedure, completely read the left and right columns including any STEP specific WARNINGS or NOTES.

If a procedural STEP fails to execute successfully, STOP and contact Oracle"s Tekelec Customer Care Center (*US: 1-888-367-8552, Intl: +1-919-460-2150)* for assistance before attempting to continue.

#### **2.0 DISASTER RECOVERY SCENARIOS**

#### *2.1 COMPLETE CONNECTIVITY LOSS OF PRIMARY SDS SERVERS*

#### *2.1.1 PRE CONDITION*

- User cannot access GUI of the primary SDS
- User still can access GUI of the DR SDS
- Provisioning clients are disconnected from the primary SDS
- Provisioning has stopped

## *2.1.2 RECOVERY STEPS*

In order to quickly make SDS GUI accessible and provisioning to continue, DR SDS servers are activated and made to serve as primary SDS via following steps.

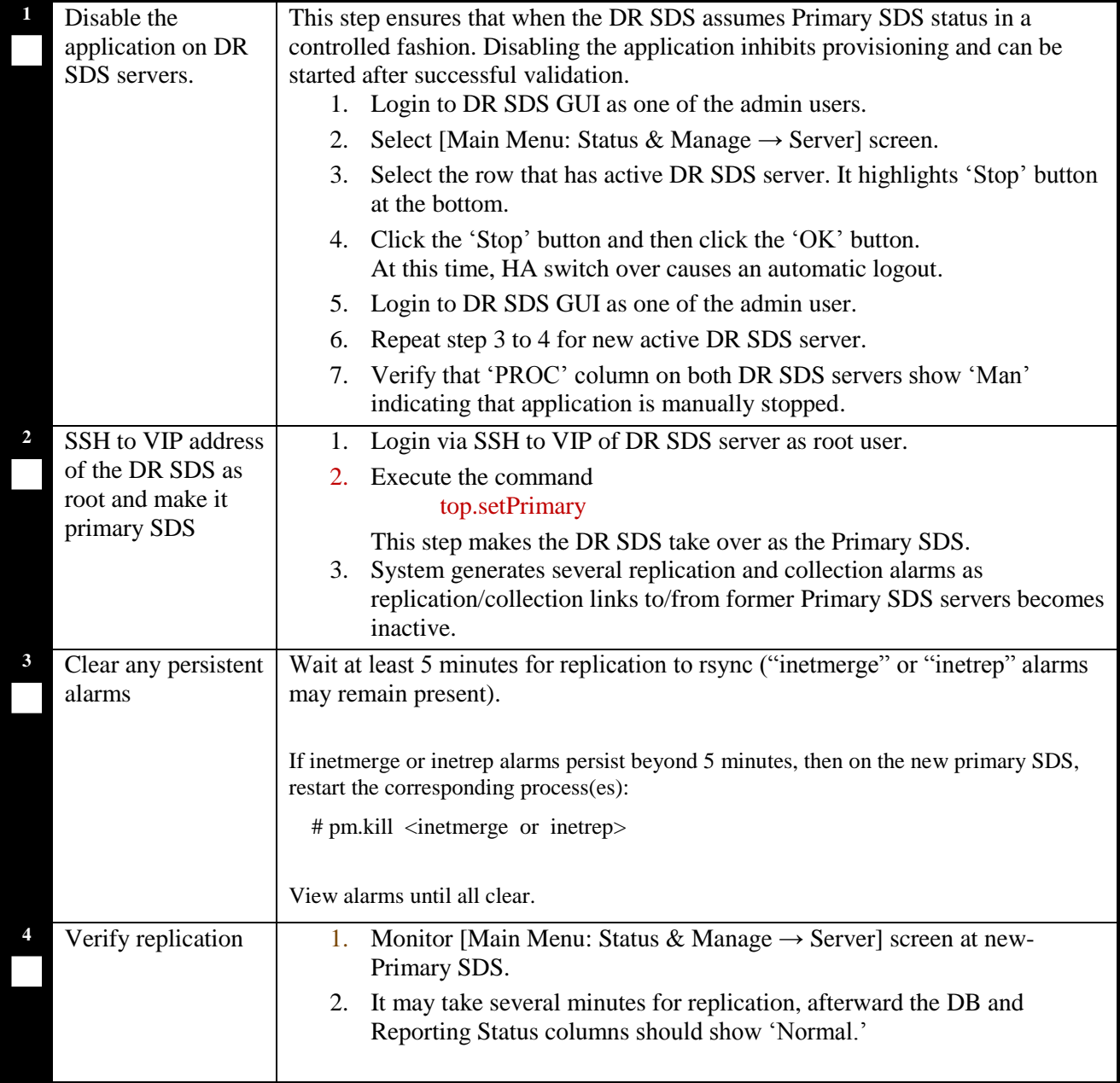

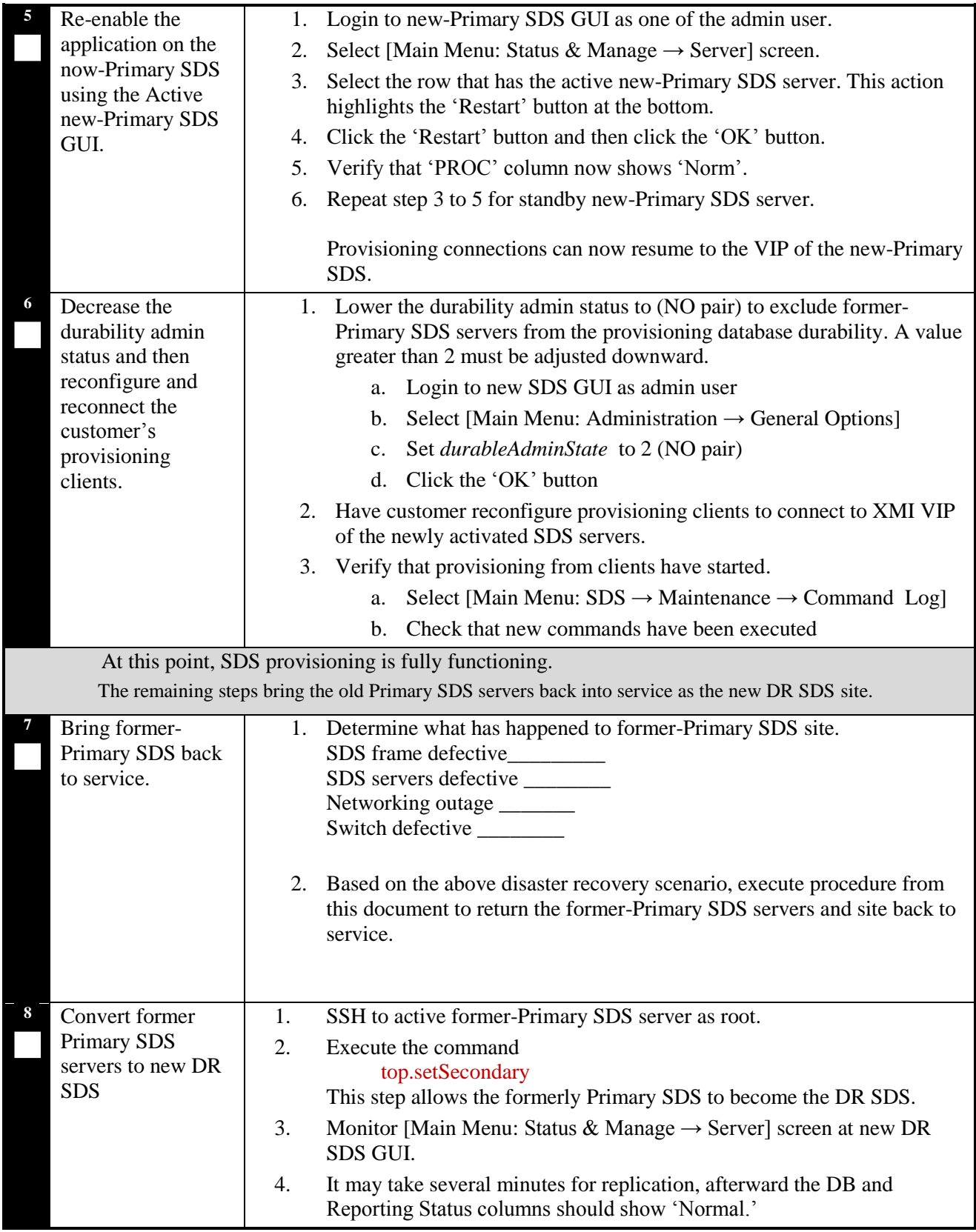

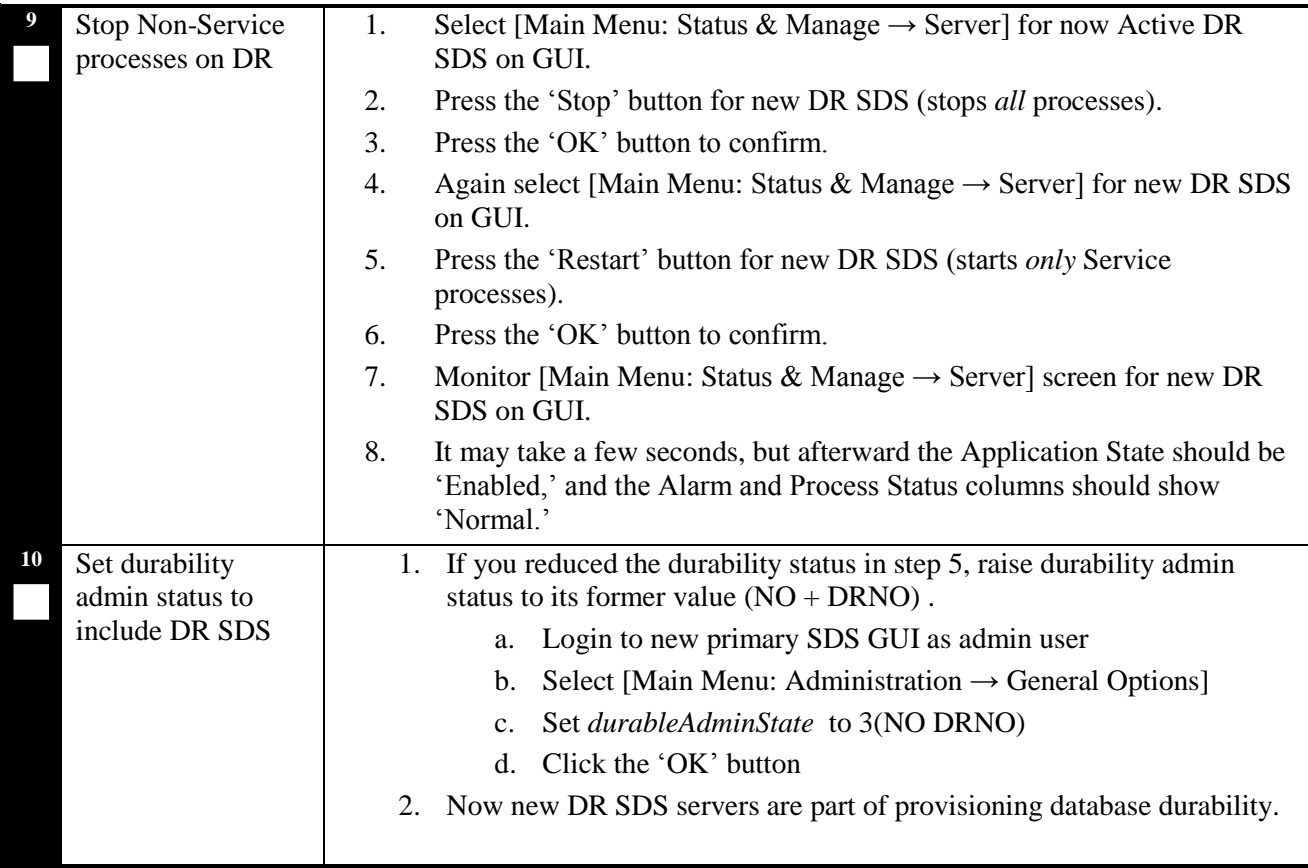

## *2.1.3 POST CONDITION*

- GUI on the new primary SDS is accessible
- Provisioning clients are connected to the new primary SDS
- Database provisioning resumes
- New DR SDS GUI is accessible
- Replication and collection alarms have cleared
- Note: To swap new primary SDS and new DR SDS back to their original roles, run this procedure again.

## *2.2 REPLACEMENT OF A DP SERVER*

### *2.2.1 PRE CONDITION*

- DP blade server has stopped processing traffic
- It has been determined the DP blade server is defective and needs replacement
- New DP server is available

## *2.2.2 RECOVERY STEPS*

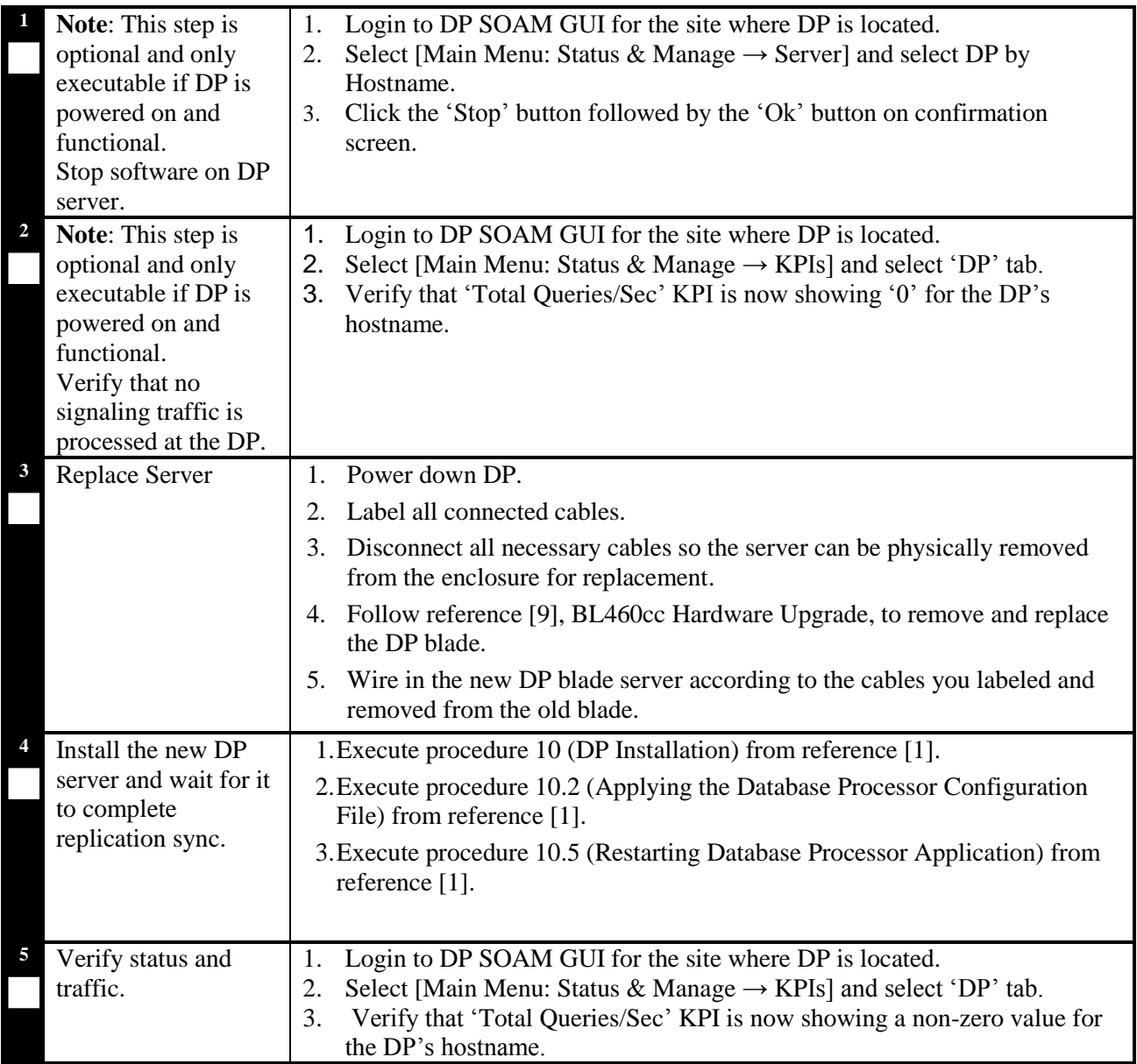

#### *2.2.3 POST CONDITION*

• DP server is processing traffic

### *2.3 REPLACEMENT OF A DP SOAM*

## *2.3.1 PRE CONDITION*

- DP SOAM has stopped functioning
- It has been determined to replace the blade hosting DP SOAM
- New blade replacement is available
- SDS GUI is accessible

## *2.3.2 RECOVERY STEPS*

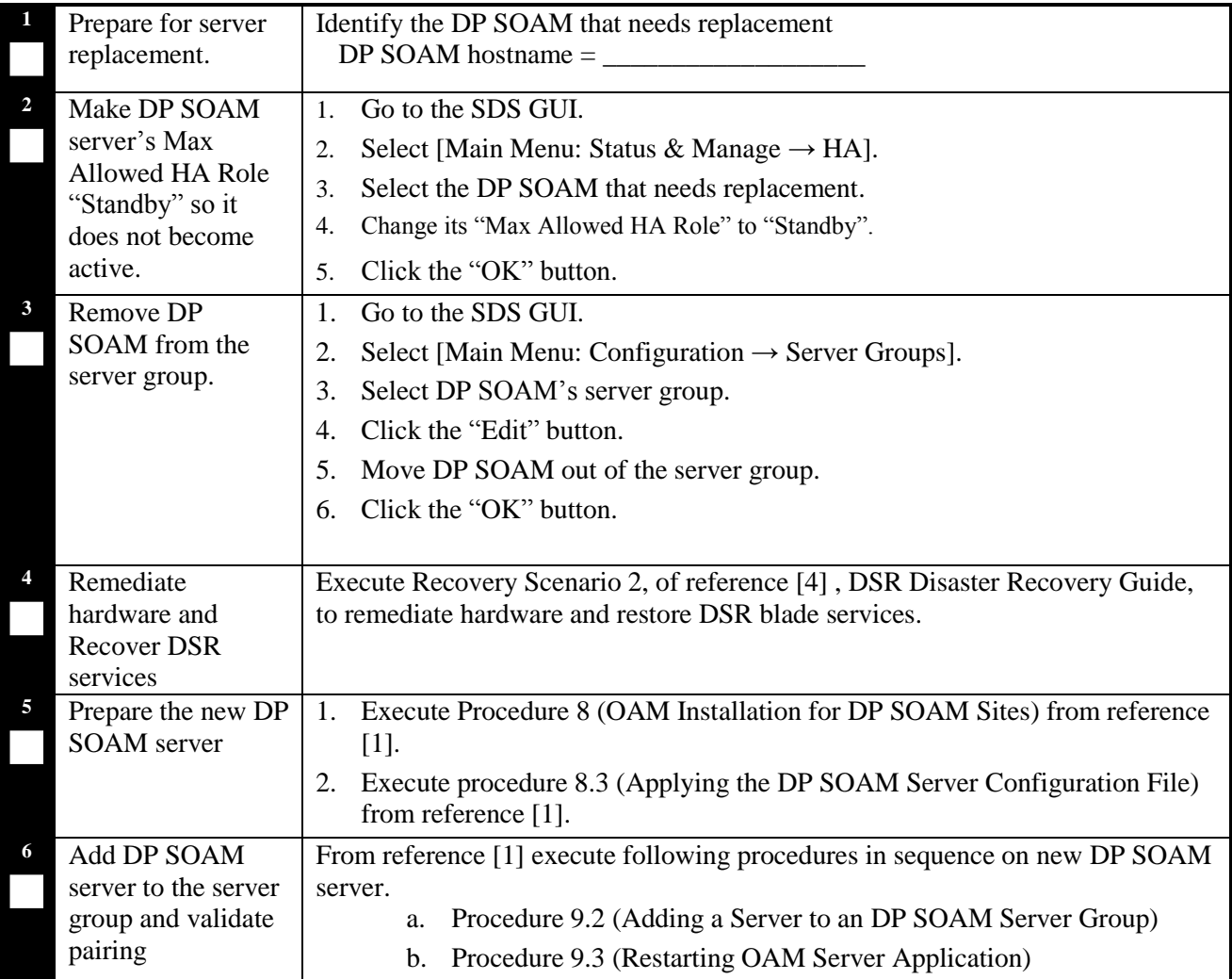

# *2.3.3 POST CONDITION*

o DP SOAM is back in service

## *2.4 REPLACEMENT OF A QUERY SERVER*

### *2.4.1 PRE CONDITION*

- Query server has stopped functioning
- It has been determined to replace the Query server
- New Query server replacement is available

## *2.4.2 RECOVERY STEPS*

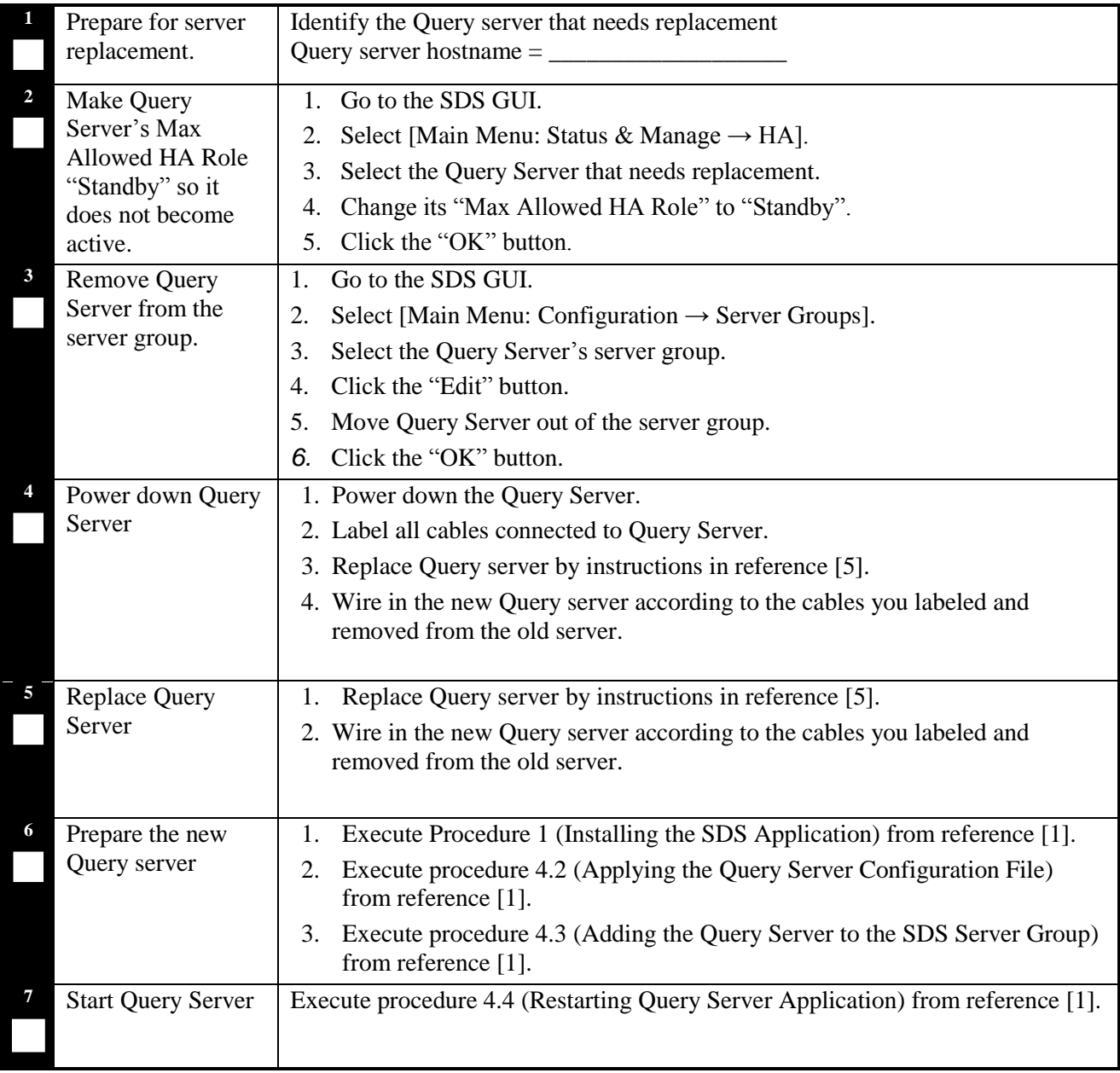

### *2.4.3 POST CONDITION*

o Query server is back in service

## *2.5 REPLACEMENT OF A SDS SERVER*

### *2.5.1 PRE CONDITION*

- SDS server has stopped functioning
- It has been determined to RMA the SDS server
- New SDS server replacement is available

#### *2.5.2 RECOVERY STEPS*

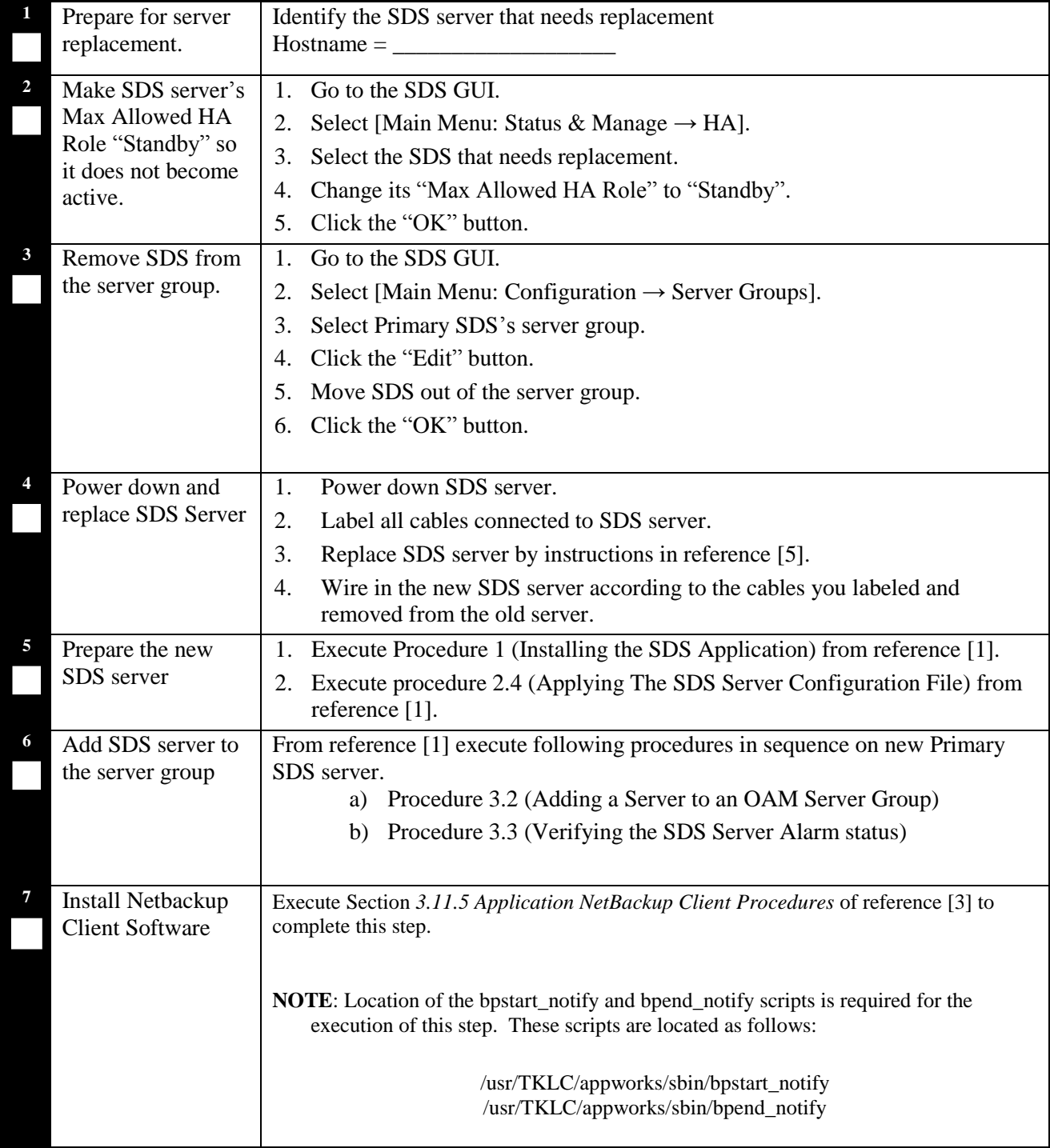

### *2.5.3 POST CONDITION*

o SDS server is back in service

#### *2.6 REPLACEMENT OF PRIMARY SDS SERVER PAIR*

#### *2.6.1 PRE CONDITION*

- Active and Standby SDS server have stopped functioning
- DR SDS servers are not available or not installed
- It has been determined to replace both SDS servers
- New SDS servers for replacement are available
- Recent backup archives of SDS configuration and provisioning databases are available

#### *2.6.2 RECOVERY STEPS*

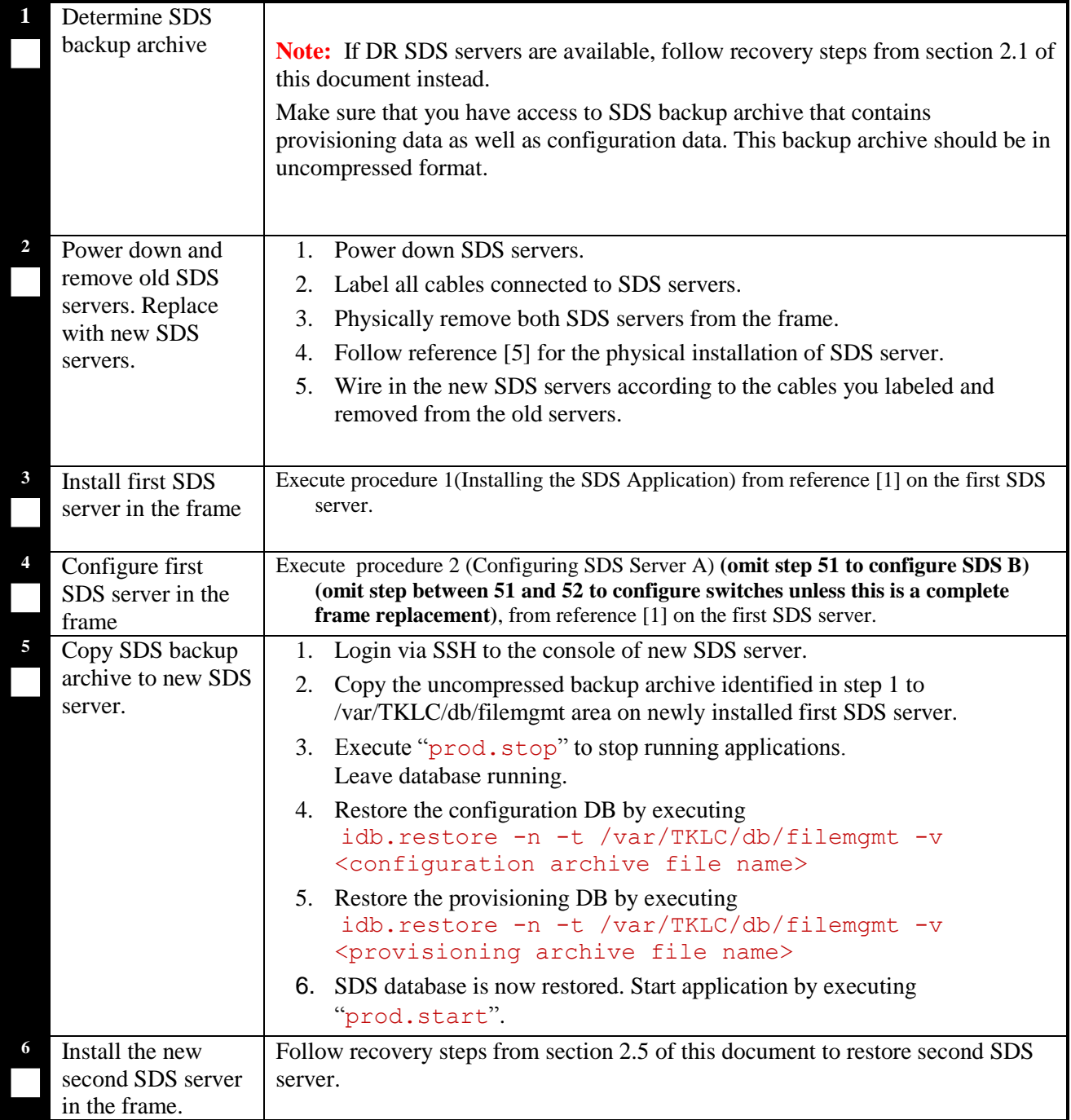

# *2.6.3 POST CONDITION*

- Both SDS servers are back in service
- Provisioning clients are connected to SDS VIP address
- Provisioning continues

## *2.7 REPLACEMENT OF DP SOAM SERVER PAIR*

#### *2.7.1 PRE CONDITION*

- o Active and Standby DP SOAM servers have stopped functioning
- o It has been determined to replace both blades that host DP SOAM
- o New blades for replacement are available
- o Access to Primary SDS GUI is available
- o DPs are not receiving provisioning database updates.

#### *2.7.2 RECOVERY STEPS*

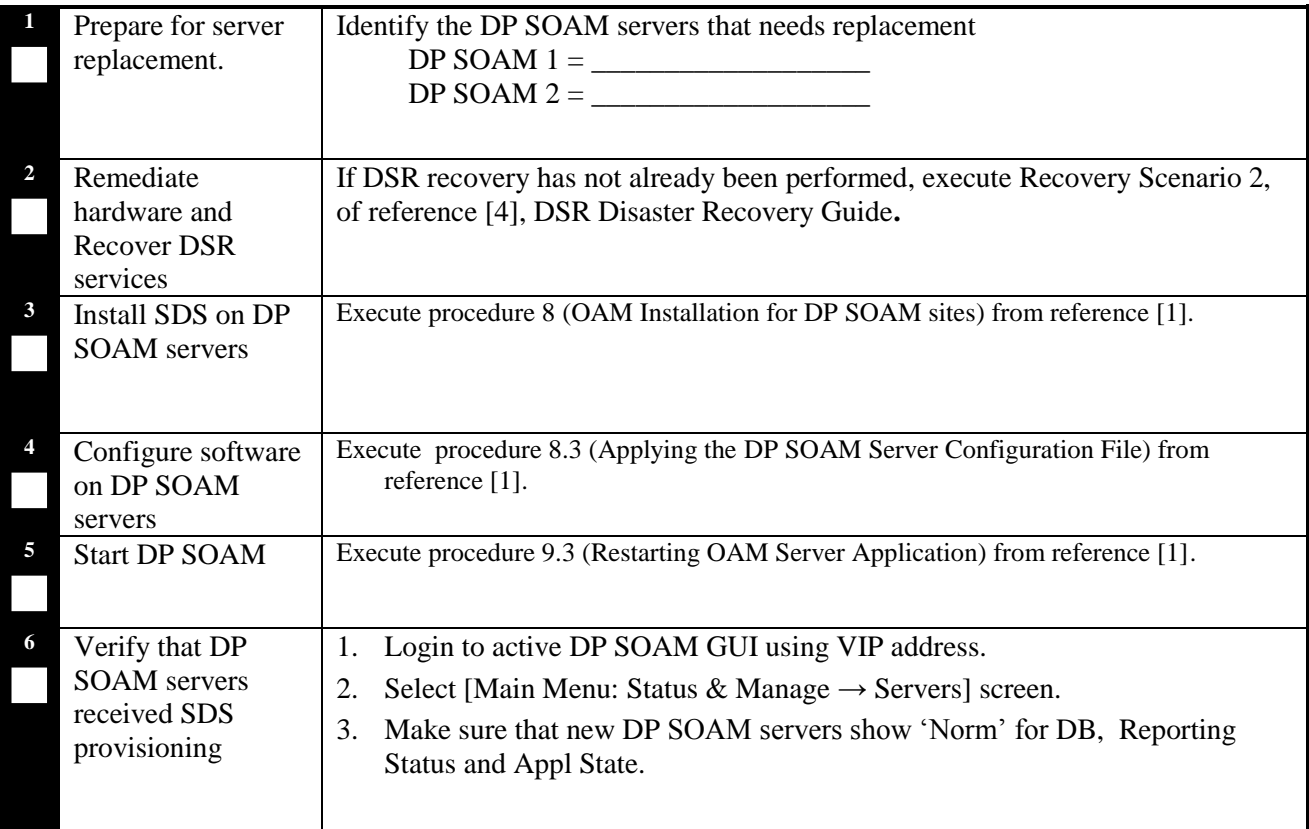

### *2.7.3 POST CONDITION*

- o Both DP SOAM servers are back in service
- o DP SOAM configuration changes can be made from DP SOAM GUI
- o DPs are now receiving provisioning updates

## *2.8 REPLACEMENT OF DR SDS SERVER PAIR*

### *2.8.1 PRE CONDITION*

- o Active and Standby DR SDS servers have stopped functioning
- o It has been determined to RMA the both DR SDS servers
- o New DR SDS servers for replacement are available
- o Access to Primary SDS GUI is functional

## *2.8.2 RECOVERY STEPS*

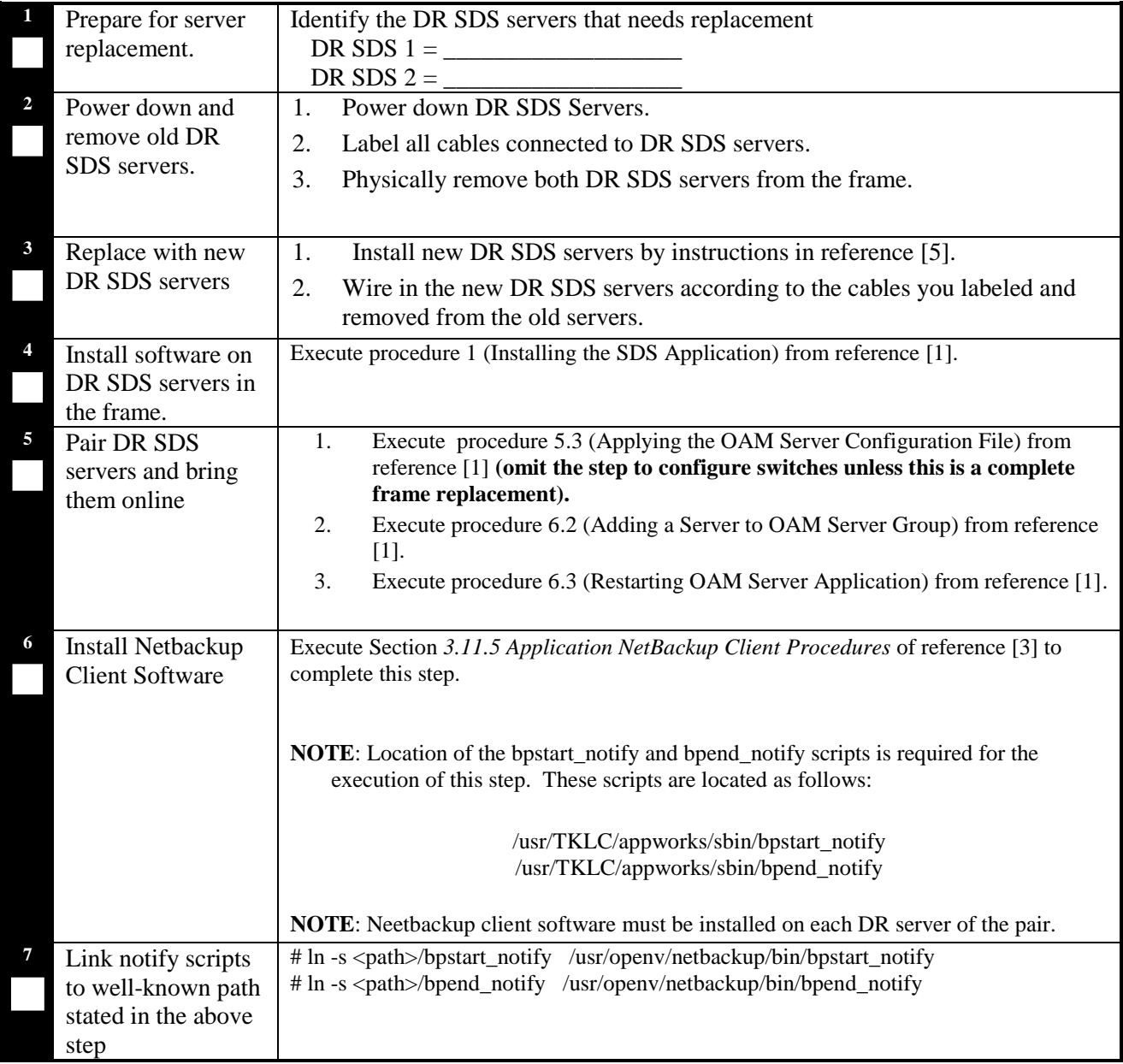

# *2.8.3 POST CONDITION*

o Both DR SDS servers are back in service

## *2.9 REPLACEMENT OF SDS FRAME*

### *2.9.1 PRE CONDITION*

- o SDS frame is destroyed
- o A replacement SDS frame with 2 SDS servers and a Query Server is available
- o DR SDS servers and GUI are available

## *2.9.2 RECOVERY STEPS*

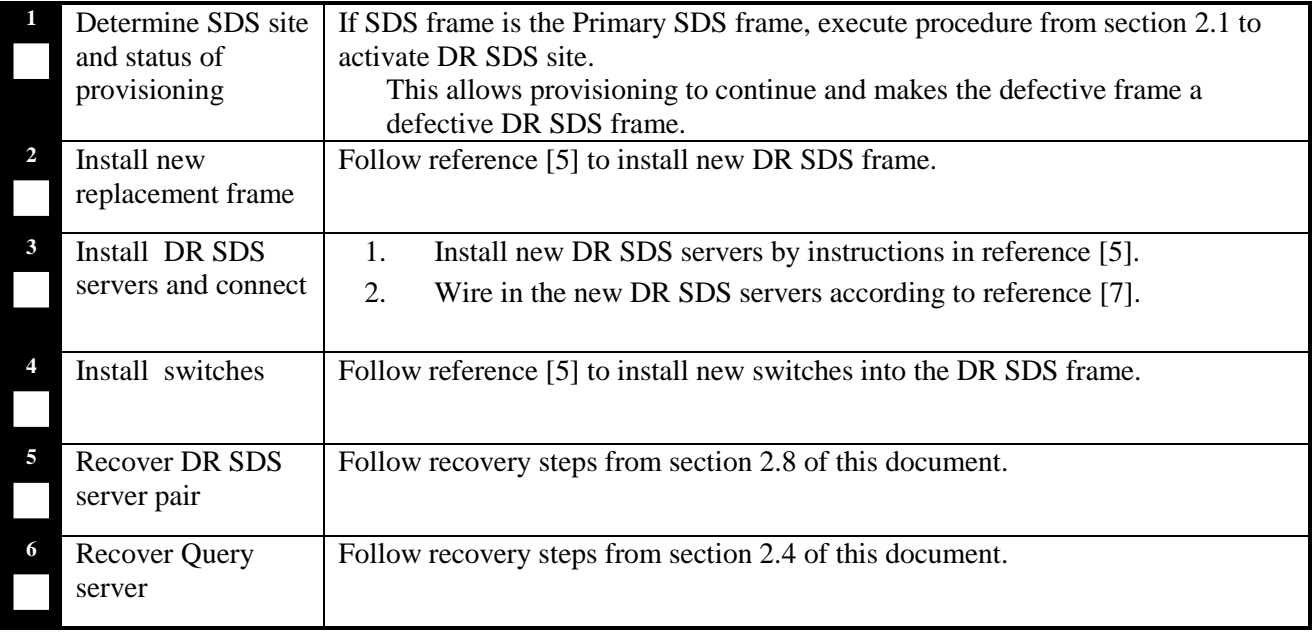

### *2.9.3 POST CONDITION*

o DR SDS frame is back in service

## *2.10 REPLACEMENT OF DP SOAM FRAME*

#### *2.10.1 PRE CONDITION*

- o DP SOAM frame is destroyed
- o A replacement DP SOAM frame with 2 DP SOAM servers and DP servers is available

#### *2.10.2 RECOVERY STEPS*

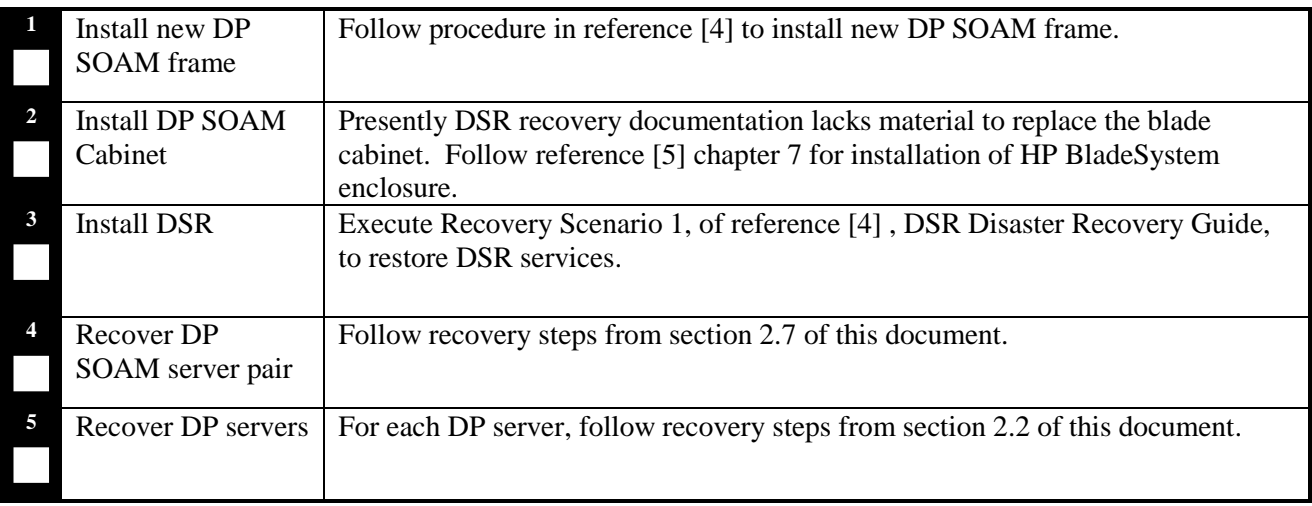

## *2.10.3 POST CONDITION*

o DP SOAM frame is back in service

# **APPENDIX A. ACCESSING ORACLE'S TEKELEC CUSTOMER SUPPORT SITE**

Access to Oracle"s Tekelec Customer Support site is restricted to current Tekelec customers. This section describes how to log into Oracle"s Tekelec Customer Support site and how to locate upgrade procedures. Viewing these files requires Adobe Acrobat Reader.

- 1. Go to Oracle's Tekelec Customer Support login page at<https://support.tekelec.com/index.asp>
- 2. Enter your assigned username and chosen password and click **Login.**

**Or**, if you do not have access to the Customer Support site, click **Need an Account?** Follow instructions on the screen.

**NOTE: After 20 minutes of inactivity, you will be logged off, and you must repeat this step to regain access.**

- 3. After successful login, select a product from the Product Support drop-down menu.
- 4. Select a release number from the Product Support Release drop-down menu.
- 5. Locate the Upgrade Procedures section.
- 6. To open the procedure in the same window, click the procedure name. To open the procedure in a new window, right-click the procedure name and select **Open in New Window**.
- 7. To download the procedure, right-click the procedure name and select **Save Target As**.